#### ENIGMA USER MANUAL

# KAWASAKI VN1600 C56

## **DASHBOARD PHOTO:**

# REQUIRED CABLE(s): C7

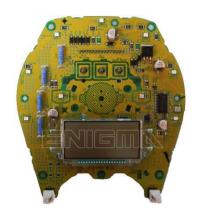

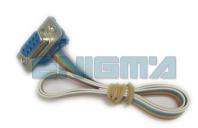

### **FOLLOW THIS INSTRUCTION STEP BY STEP:**

- 1. Remove the dashboard and open it carefully.
- 2. Locate the EEPROM memory.
- 3. Look at PHOTO1 to find correct position of PIN1.
- 4. Solder C7 cable like shown on PHOTO1.
- 5. Make sure that you connected the C7 cable correctly.
- 6. Press the READ EEP button and save EEPROM memory backup data.
- 7. Press the READ KM button and check if the value shown on the screen is correct.
- 8. Now you can use the CHANGE KM function.

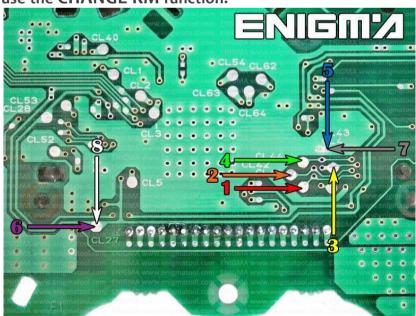

**PHOTO 1:** Solder C7 cable according to the picture above.

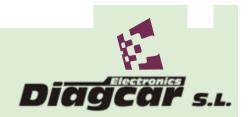

#### ENIGMA USER MANUAL

## KAWASAKI VN1600 C56

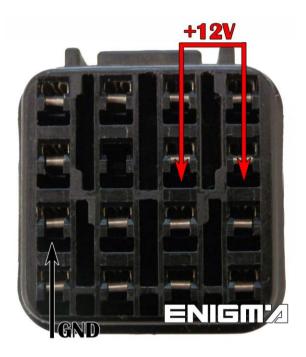

**PHOTO 2:** Power connection.

## **LEGAL DISCLAIMER:**

DIAGCAR ELECTRONICS S.L. does not take any legal responsibility of illegal use of any information stored in this document. Copying, distributing or taking any action in reliance with the content of this information is strictly prohibited.

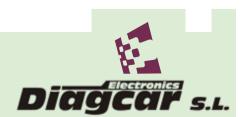